# Peran Sistem Informasi dalam Meningkatkan Kinerja Sekolah melalui Pengolahan Data Karya dan Prestasi Siswa di SMK Binastika

Walangi Magister Teknik Informatika Universitas Pamulang *e-mail*: walangi363@email.com

*Abstrak***— SMK Bina Nasional Informatika (BNI), Merupakan salah satu sekolah menengah kejuruan yang populer di jawa barat terutama di wilayah cikarang, sebagai sebuah sekolah maka tidak terlepas dari upaya untuk menghasilkan sejumlah karya dan prestasi, pengolahan data prestasi dan karya tersebut masih menggunakan cara manual yang mengakibatkan timbulnya persoalan waktu pengolahan dan ruang penyimpanan data yang terbatas dan data menjadi tidak akurat. Untuk memperoleh data yang dibutuhkan dalam menyusun penelitian ini menggunakan metode kualitatif dengan cara pengumpulan data dan untuk metode pengembangan sistem menggunakan metode waterfall Adanya aplikasi ini, dapat menjadi sarana informasi untuk melihat perkembangan prestasi dan karya siswa dan guru SMK Bina Nasional Informatika, dan dengan adanya aplikasi sistem pengolahan data prestasi, karya siswa dan guru diharapkan masalah tersebut dapat teratasi.**

*Kata Kunci***—** *sekolah, prestasi, waterfall.*

## I. PENDAHULUAN

endidikan adalah salah satu pilar penting dalam pembangunan masyarakat dan bangsa. SMK (Sekolah Menengah Kejuruan) Pendidikan adalah salah satu pilar penting dalam pembangunan masyarakat dan bangsa. SMK (Sekolah Menengah Kejuruan)<br>memiliki peran strategis dalam menyediakan keahlian keterampilan kepada siswa yang sesuai dengan tuntutan Salah satu SMK yang menjadi fokus dalam penelitian ini adalah SMK Binastika, yang memiliki komitmen untuk meningkatkan kualitas pendidikan dan kinerja siswa.

Di era digital dan informasi saat ini, sistem informasi telah menjadi alat penting dalam proses pengambilan keputusan dan manajemen data. Kehadiran sistem informasi dalam pendidikan membuka peluang untuk meningkatkan efisiensi, transparansi, dan kualitas pembelajaran.

Dalam konteks SMK Binastika, penggunaan sistem informasi dalam mengelola data karya dan prestasi siswa menjadi hal yang semakin penting. Data karya siswa mencakup berbagai proyek, tugas, atau portfolio yang mencerminkan kemampuan dan perkembangan siswa. Data prestasi siswa mencakup pencapaian dalam bidang akademik dan non-akademik. Pengelolaan data ini dengan baik dapat membantu sekolah mengidentifikasi kekuatan dan kelemahan siswa serta meningkatkan kualitas pembelajaran.

Penelitian ini bertujuan untuk mengeksplorasi peran sistem informasi dalam meningkatkan kinerja sekolah, khususnya di SMK Binastika, melalui pengolahan data karya dan prestasi siswa. Kajian ini penting karena dapat memberikan wawasan tentang bagaimana penggunaan sistem informasi dapat mendukung peningkatan kualitas pendidikan dan membantu sekolah mengambil keputusan yang lebih cerdas.

Sistem informasi mencakup berbagai teknologi dan aplikasi yang dapat digunakan untuk mengumpulkan, menyimpan, mengelola, dan menganalisis data karya dan prestasi siswa. Penelitian ini akan menjelaskan bagaimana sistem informasi telah diterapkan di SMK Binastika dan dampak positifnya terhadap kinerja sekolah.

Dalam konteks ini, penelitian ini akan menggali praktik terbaik yang digunakan oleh SMK Binastika dan mengidentifikasi tantangan yang mungkin dihadapi dalam mengelola data karya dan prestasi siswa melalui sistem informasi. Hasil penelitian ini diharapkan dapat memberikan panduan bagi sekolah-sekolah lain dan pihak terkait dalam pengembangan sistem informasi pendidikan yang lebih efektif dan efisien.

# II. METODE PENELITIAN

# **A. Metodologi Pengumpulan Data**

Untuk memperoleh data yang dibutuhkandalam menyusun penelitian ini penulis menggunakan metode kualitatif dengan cara pengumpulan data sebagai berikut:

Studi lapangan yang dilakukan dalam penelitian ini sebagai berikut:

1) Wawancara atau Interview

Pengumpulan informasi yang dicoba penulis dalam mendukung kelengkapan data lewat metode wawancara ataupun interview. Penulis melakukan Tanya jawab dengan pihak yang bertanggung jawab dalam penanganan pengolahan data siswa dan guru di SMK Bina Nasional Informatika Cikarang mengenai dari mana prestasi, karya siswa dan guru itu didapat.

2) Observasi

Cara yang digunakan dalam pengumpulan informasi tidak cuma dengan cara wawancara ataupun interview namun pula lewat tata cara observasi. Penulis mencari data-data yang dibutuhkan dalam perancangan system pengolahan data mulai dari biodata siswa, biodata guru, prestasi apa saja yang sebelumnya sudah didapatkan dan juga proses proses pengolahan data seperti penyimpanan, penginputan, pengeditan / upgrade, hingga penghapusan data dengan melakukan survei di SMK Bina Nasional Informatika Cikarang.

3) Kajian Pustaka

Cara Studi Pustaka yakni salah satu pencarian serta pengumpulan informasi dengan metode membaca buku, laporanlaporan yang berkaitan dengan objek riset serta bisa dijadikan sebagai dasar teori dan bisa dijadikan bahan perbandingan.

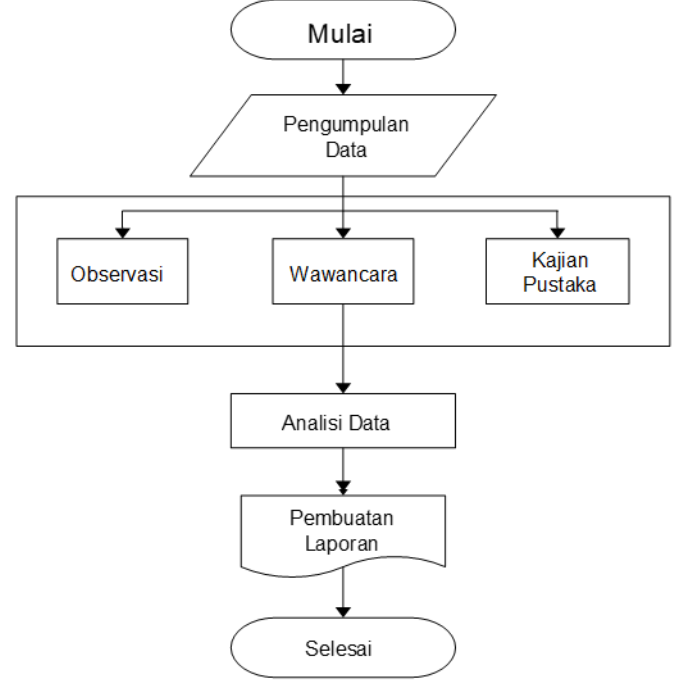

Gambar 1. Metode Pengumpulan Data

## **B. Metode Pengembangan Sistem**

Metode pengembangan sistem yang ingin penulis gunakan adalah model sekuensial linier (*classical waterfall/lifecycle model*), yang biasa dikenal dengan model waterfall. Ada beberapa tahapan dalam proses ini, yaitu:

- 1) Rekayasa dan Pemodelan Sistem Informasi Pada tahap ini, persyaratan tingkat sistem untuk perangkat keras, perangkat lunak, orang, dan basis data dikumpulkan. Kumpulan persyaratan ini berarti bahwa ini terjadi karena sistem informasi (perangkat lunak) yang dibuat adalah bagian dari sistem komputer.
- 2) Analisis kebutuhan sistem informasi Pada bagian ini, kebutuhan sistem informasi (fungsi lunak) dikumpulkan melalui wawancara dan observasi sebagai data masukan, proses yang sedang berlangsung dan biaya yang diharapkan.
- 3) Perancangan Pada tahap ini, menganalisis kebutuhan perubahan seperti desain antarmuka (input dan output), desain file atau database, dan desain proses (algoritma) untuk merancang program awal.
- 4) Coding Hasil dari saran di atas diganti dengan bentuk bahasa pemrograman yang dapat dimengerti mesin. Jika desainnya detail, penyusunan program bisa dilakukan dengan cepat.
- 5) Pengujian (testing) Sistem informasi (perangkat lunak) perlu dilakukan pengujian sebelum digunakan. Pengujian berfokus pada menemukan logika internal, fungsi eksternal dan kemungkinan kesalahan dan memeriksa apakah memenuhi hasil yang diinginkan.
- 6) Pemeliharaan Selama sesi ini, jika terjadi kesalahan, sistem informasi pengujian lingkungan pelanggan (PL) (sempurna) akan dikerahkan sampai ada upaya untuk memodifikasi atau memperluas peran. Jadi faktor pemeliharaan ini sangat penting dan dapat mempengaruhi seluruh sesi latihan sebelumnya.

# **C. Analisa Kebutuhan Data**

Guna merancang suatu sistem diperlukan adanya data yang nantinya hendak diproses oleh sistem sehingga sistem bisa membagikan informasi- informasi yang berguna kepada penggunanya.

Dalam hal ini penulis mengambil data 7 dari total keseluruhan sekolah yang ada di Surakarta. Kebutuhan data buat merancang suatu sistem informasi prestasi dan karya siswa dan guru di SMK BNI sebagai berikut:

Data – data yang dibutuhkan antara lain :

- a. Data prestasi yang telah dicapai
- b. Data siswa
- c. Data guru
- d. Jurusan
- e. Kelas
- f. Alamat
- g. Data orang tua siswa

## **D. Menentukan Sistem Baru**

- 1. Flowchart aplikasi
	- a.Flowchart admin

Berikut merupakan flowchart Aplikasi yang hendak dibentuk buat alur admin mengarah halaman administrator

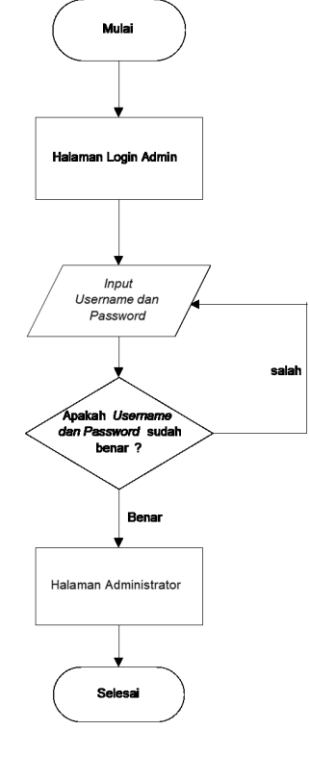

Gambar 2. Flowchart Admin

b.Flowchart penginputan prestasi

Berikut merupakan flowchart Aplikasi yang hendak dibentuk buat alur dalam penginputan prestasi serta karya.

PROKASDADIK: Prosiding Kecerdasan Artifisial, Sains Data, dan Pendidikan Masa Depan 180 Vol. 1, No. 1, (2023) E-ISSN: XXXX-XXXX

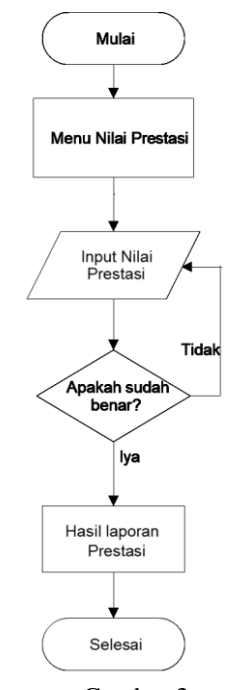

Gambar 3. Flowchart penginputan data prestasi

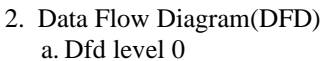

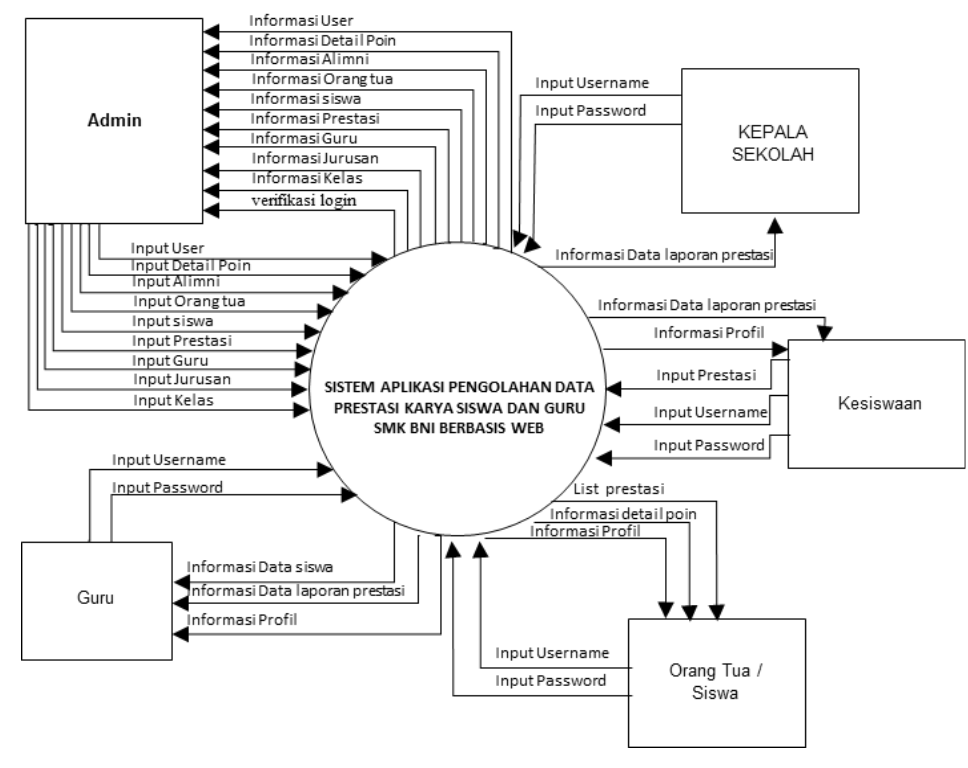

Gambar 4. DFD level 0

# PROKASDADIK: Prosiding Kecerdasan Artifisial, Sains Data, dan Pendidikan Masa Depan 181 Vol. 1, No. 1, (2023) E-ISSN: XXXX-XXXX

b.Dfd level 1

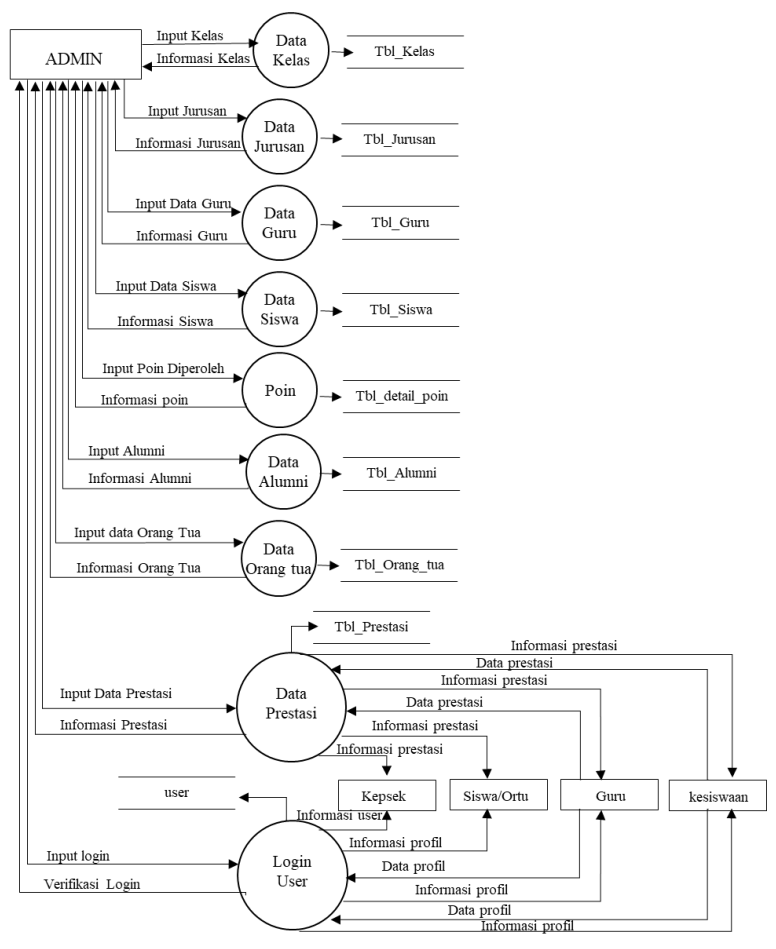

Gambar 5. DFD level 1

3. Entity Relationship Di agram (Erd)

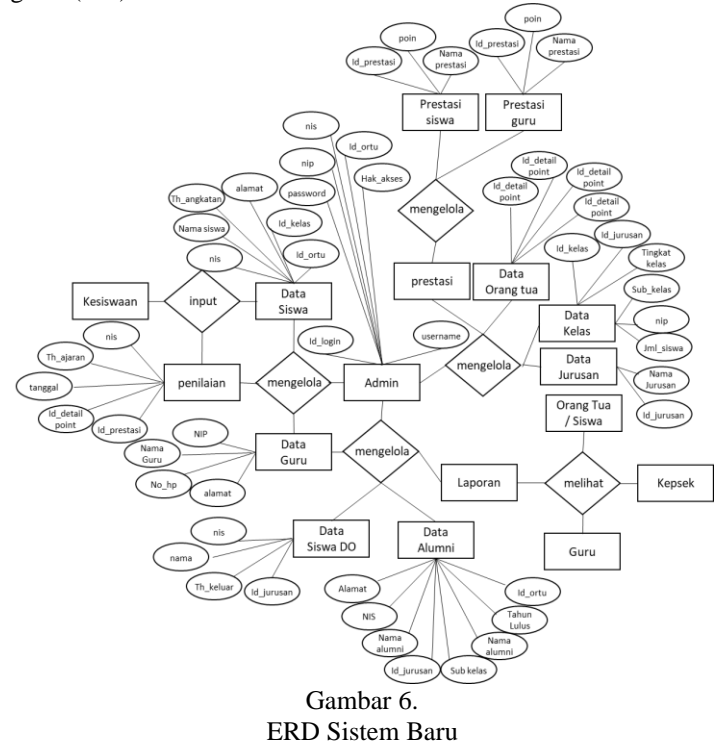

## III. HASIL DAN PEMBAHASAN

# 1. Tampilan Login

Halaman Login untuk semua user yang terdapat form username dan password dimana setiap user harus login agar bisa mengakses fiktur yang ada.

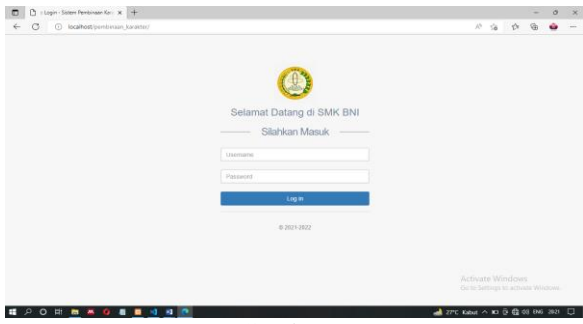

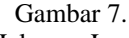

Halaman Login

Berdasarkan Gambar 6. Halaman Login menjelaskan bahwa Admin atau User membuka alamat website nya. Setelah masuk halaman login, admin memasukkan Username dan Password yang sudah dibuat.

#### 2. Tampilan halaman utama

Halaman utama yaitu tampilan setelah Admin melakukan login dengan username dan password dengan benar.

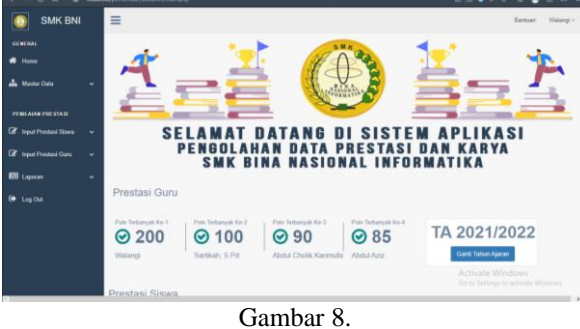

Halaman Utama

Berdasarkan Gambar 7. Halaman Utama / Dashboard menjelaskan bahwa Admin membuka alamat website nya. Setelah masuk halaman login, admin memasukkan Username dan Password yang sudah dibuat. Setelah itu sistem akan menampilkan halaman utama.

## 3. Menu User

Halaman menu user yaitu tampilan setelah Admin mengklik pada bagian master data dan memilih user

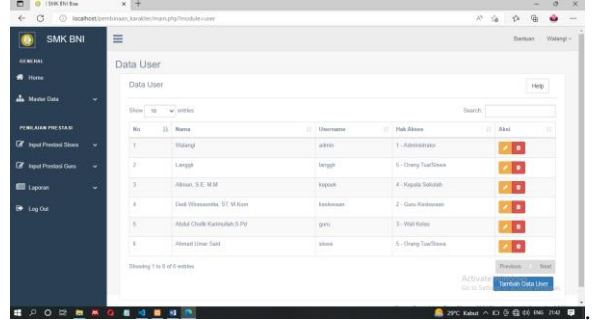

Gambar 9. Halaman User

Berdasarkan Gambar 8. Halaman user menjelaskan bahwa siapa saja yang telah di daftarkan admin untuk dapat mengakses website.

# 4. Menu Tambah User

Halaman tambah user yaitu tampilan setelah Admin mengklik tambah user pada menu halaman user.

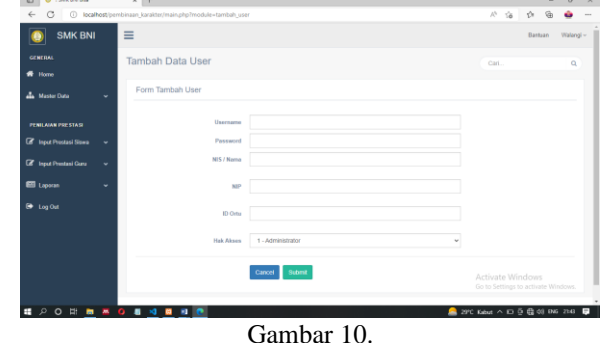

Halaman Tambah User

Berdasarkan Gambar 9. Halaman tambah user menjelaskan bahwa admin dapat menambahkan user baru berdasarkan hak aksesnya(kepala sekolah, kesiswaan, orang tua, siswa).

## 5. Menu Jurusan

Halaman menu jurusan yaitu tampilan setelah Admin mengklik pada bagian master data dan memilih jurusan.

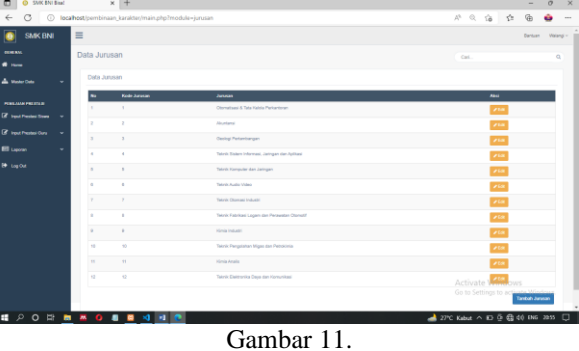

Halaman Jurusan

Berdasarkan Gambar 10. Halaman menu jurusan menjelaskan bahwa daftar jurusan yang ada di smk bni cikarang. 6. Menu tambah jurusan

Halaman menu tambah jurusan yaitu tampilan setelah Admin mengklik tambah jurusan pada bagian menu jurusan.

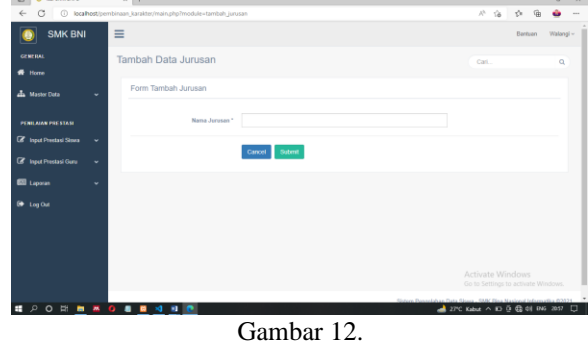

Halaman Tambah Jurusan

Berdasarkan Gambar 11. Halaman tambah jurusan menjelaskan bahwa admin dapat menambahkan jurusan baru sesuai yang di butuhkan smk bni cikarang.

## 7. Menu kelas

Halaman menu kelas yaitu tampilan setelah Admin mengklik pada bagian master data dan memilih kelas

| TANK (TAB)                                    | $\equiv$          |                                                                                                    |                        |                                     | sos. |  | Reset                                                             |  |  |  |  |  |
|-----------------------------------------------|-------------------|----------------------------------------------------------------------------------------------------|------------------------|-------------------------------------|------|--|-------------------------------------------------------------------|--|--|--|--|--|
| $\sim$<br>$\bullet$                           | Data Kelas        |                                                                                                    |                        |                                     |      |  | $\sim$                                                            |  |  |  |  |  |
| A meets                                       | <b>Cuta Kalas</b> |                                                                                                    |                        |                                     |      |  |                                                                   |  |  |  |  |  |
|                                               |                   |                                                                                                    | 2000000                | $-$                                 |      |  | ≖                                                                 |  |  |  |  |  |
| <b>COLUMN TWO AVE</b><br><b>If</b> mechanisms |                   | Allendard & Section Process 1                                                                                                    | $\mathbb{R}^2$         | Freez Node by APA                   |      |  | <b>PM</b> ROW                                                     |  |  |  |  |  |
| <b>If</b> surrunean                           |                   | In the national A. Sale Parties Platford by a                                                                                                    | ×                      | <b>Ford's Modern School</b>         |      |  | 23 E 11                                                           |  |  |  |  |  |
| <b>B</b> see                                  | ٠                 | <b>ROSENBAR &amp; McHarol Personnel II</b>                                                                                                    | $\sim$                 | <b>ESUZIALISTA ST</b>               |      |  | <b>PM</b> PH                                                      |  |  |  |  |  |
|                                               |                   | In the college & National Industry for a                                                                                                    | $\sim$                 | <b>William Armyr</b>                |      |  | <b>PM ROW</b>                                                     |  |  |  |  |  |
| <b>B</b> sale                                 | ٠                 | Il Domatica & Television Persyllants 3                                                                                                    | $\sim$                 | Kurra Del Man, 1991                 |      |  | <b>CALL DESCRIPTION</b>                                           |  |  |  |  |  |
|                                               | h.                | EDirection & Starters Percetane 3                                                                                                    | $\overline{1}$         | <b><i>His New Burnstow III</i></b>  |      |  | zia   am                                                          |  |  |  |  |  |
|                                               | ٠                 | Kristman I                                                                                                    | $\mathbb{R}^n$         | <b>Ballista E.Pat</b>               |      |  | <b>CAR BANK</b>                                                   |  |  |  |  |  |
|                                               | ٠                 | Killeymore 2                                                                                                    | $\infty$               | Service A.S.S.                      |      |  | <b>Alla</b> Brown                                                 |  |  |  |  |  |
|                                               | ٠                 | Killedgeworth &                                                                                                    | $\overline{a}$         | tre January Library                 |      |  | <b>FM BOX</b>                                                     |  |  |  |  |  |
|                                               | ٠                 | <b><i>SAMINE</i></b>                                                                                                    | $\sim$                 | <b><i>ABLINATOR BOATS SURES</i></b> |      |  | <b>File Street</b>                                                |  |  |  |  |  |
|                                               | ٠                 | <b><i>STANDARD</i></b>                                                                                                    | $\sim$                 | <b><i>ATTORNEY BOX</i></b>          |      |  | <b>PM</b> Road                                                    |  |  |  |  |  |
|                                               | ٠                 | <b><i>S. Paul Process</i></b>                                                                                                    | $\sim$                 | McAdonal Rockhard, LPD              |      |  | <b>CAME IN COLUMN</b>                                             |  |  |  |  |  |
|                                               | ٠                 | Christmas ar brukman 1                                                                                                    | ×                      | <b>Pinel Datur Wars &amp; Po</b>    |      |  | <b>COM</b> ROAD                                                   |  |  |  |  |  |
|                                               | i so              | Chink Haraulan dan Jahren 2                                                                                                    | $\mathcal{R}^{\prime}$ | <b>Rid Bularas, Editor</b>          |      |  | <b>PM</b> ROW                                                     |  |  |  |  |  |
|                                               | ٠                 | I ferritterade to letter in                                                                                                    | $\sim$                 | Long Public Life                    |      |  | <b>COM Reserve</b>                                                |  |  |  |  |  |
|                                               | i er              | A Tech Married W. Art Jeffreyn J.                                                                                                    | $\overline{a}$         | <b>BaltiMarch Life</b>              |      |  | <b>Alla</b> Bally                                                 |  |  |  |  |  |
|                                               | ٠                 | at horizontary are an actual in                                                                                                    | $\sim$                 | <b>Burn Patriara, ILIR</b>          |      |  | <b>Pill Road</b>                                                  |  |  |  |  |  |
|                                               | ×                 | If there many air air airport                                                                                                    | $\sim$                 | <b>That discussions of sensor</b>   |      |  | <b>Pitt</b> Room                                                  |  |  |  |  |  |
|                                               |                   |                                                                                                    |                        |                                     |      |  | <b>TempoRate</b><br>Activate Windows                              |  |  |  |  |  |
|                                               |                   |                                                                                                    |                        |                                     |      |  | Go to Settings to activate Windows.                               |  |  |  |  |  |
|                                               |                   | $\sqrt{1 + \frac{1}{2} \left( \frac{1}{2} \right) \left( \frac{1}{2} \right)$ |                        |                                     |      |  | $-27$ °C Kabut $\wedge$ El $\bar{0}$ $\bar{Q}$ ON ENG 2100 $\Box$ |  |  |  |  |  |

Halaman Kelas

Berdasarkan Gambar 12. Halaman menu kelas menjelaskan bahwa daftar kelas dan siapa saja wali kelas yang ada di smk bni cikarang.

## 8. Menu tambah kelas

Halaman menu tambah kelas yaitu tampilan setelah Admin mengklik tambah kelas pada bagian menu kelas.

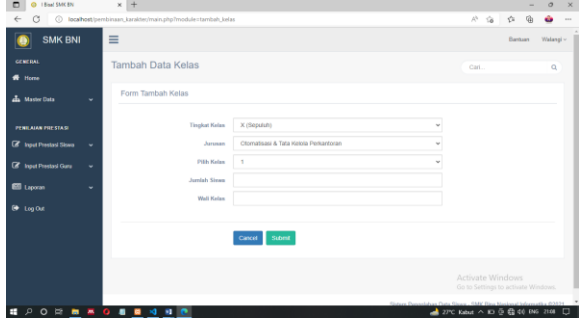

Gambar 14. Halaman Tambah Kelas

Berdasarkan Gambar 13. Halaman tambah kelas menjelaskan bahwa admin dapat menambahkan kelas baru dengan mencantumkan tingkat kelas, jurusan, nama kelas, jumlah siswa yang ada dalam kelas, dan siapa guru yang menjadi wali kelas tersebut.

## 9. Menu jenis prestasi

Halaman menu prestasi yaitu tampilan setelah Admin mengklik pada bagian master data dan memilih jenis prestasi

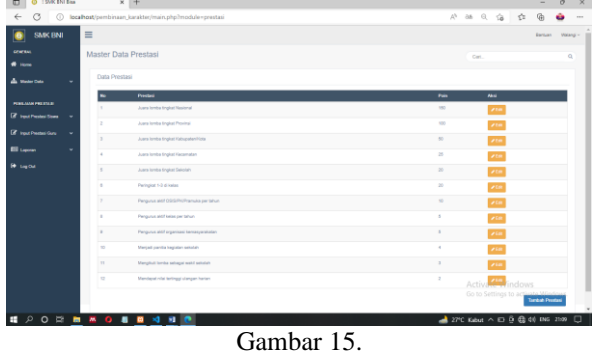

Halaman Jenis Prestasi

Berdasarkan Gambar 14. Halaman menu jenis prestasi menjelaskan bahwa daftar prestasi yang dapat di raih oleh siwsa di smk bni cikarang dan setiap prestasi memiliki poin.

PROKASDADIK: Prosiding Kecerdasan Artifisial, Sains Data, dan Pendidikan Masa Depan 185 Vol. 1, No. 1, (2023) E-ISSN: XXXX-XXXX

10. Menu tambah jenis prestasi

Halaman menu tambah jenis prestasi yaitu tampilan setelah Admin mengklik tambah jenis prestasi pada bagian menu jenis prestasi.

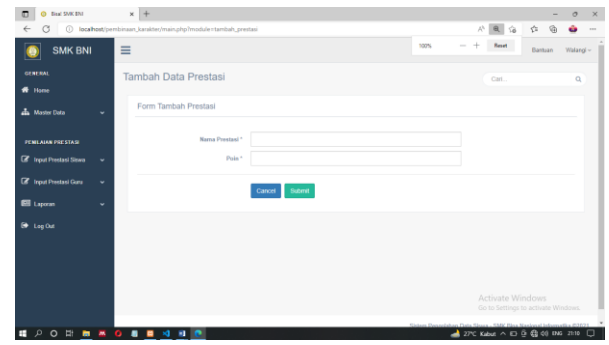

Gambar 16. Halaman Tambah Jenis Prestasi

**Ber**dasarkan Gambar 15. Halaman tambah jenis prestasi menjelaskan bahwa admin dapat menambahkan jenis prestasi baru yang dapat diraih oleh siswa.

11. Menu data alumni

Halaman menu data alumni yaitu tampilan setelah Admin mengklik pada bagian master data dan memilih data alumni.

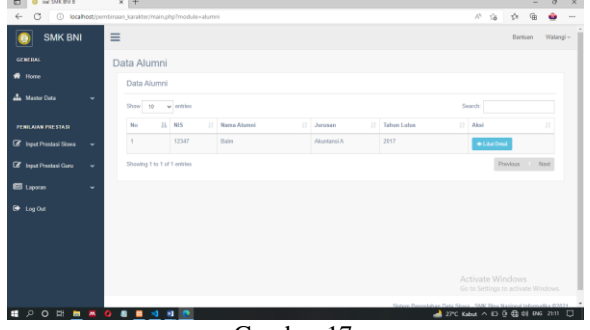

Gambar 17. Halaman Alumni

Berdasarkan Gambar 16 Halaman menu Alumni menjelaskan bahwa daftar siswa berprestasi yang sudah lulus dari smk bni cikarang.

12. Menu tambah alumni

Halaman menu tambah alumni yaitu tampilan setelah Admin mengklik tambah alumni pada bagian menu data alumni.

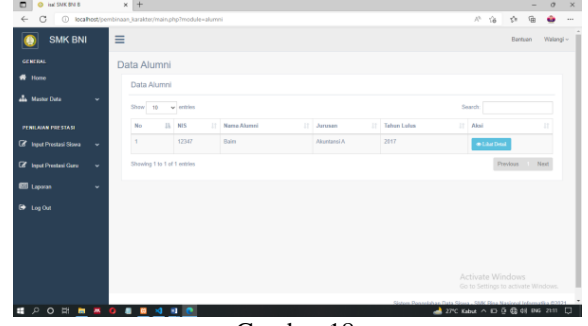

Gambar 18. Halaman Tambah Alumni

Berdasarkan Gambar 17. Halaman tambah alumni menjelaskan bahwa admin dapat menambahkan siswa siswa berprestasi yang telah lulus dari smk bni cikarang.

## 13. Menu siswa keluar

Halaman menu siswa keluar yaitu tampilan setelah Admin mengklik pada bagian master data dan memilih siswa keluar.

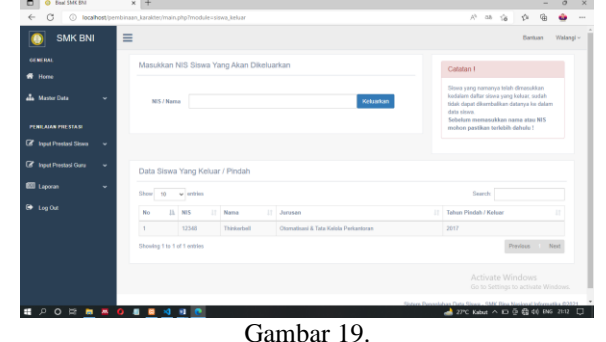

Halaman Siswa Keluar

- 14. Berdasarkan Gambar 18 Halaman siswa keluar atau pindah menjelaskan bahwa admin dapat mengeluarkan siswa dan menghapus akun siswa di website ini.
- 15. Menu input prestasi akademik siswa

Halaman menu input prestasi akademik siswa yaitu tampilan setelah Admin mengklik pada bagian input prestasi siswa dan memilih menu input prestasi akademik siswa.

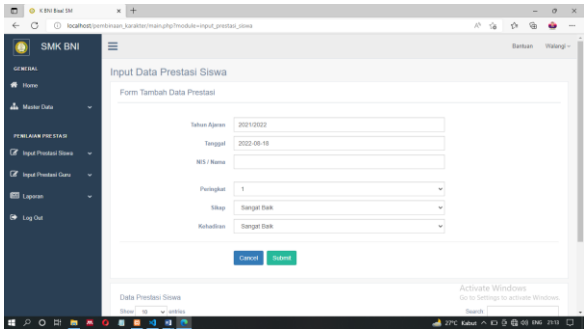

Gambar 20. Halaman Input Prestasi Akademik Siswa

Berdasarkan Gambar 19. Halaman input prestasi siswa terbagi menjadi dua yaitu prestasi akademik dan non akademik dan pada bagaian prestasi akademik menjelaskan bahwa admin dapat menambahkan prestasi siswa dengan mencantumkan identitas siswa dan prestasi siswa yang telah diraih.

16. Menu input prestasi non akademik siswa

Halaman menu input prestasi non akademik siswa yaitu tampilan setelah Admin mengklik pada bagian input prestasi siswa dan memilih menu input prestasi non akademik siswa.

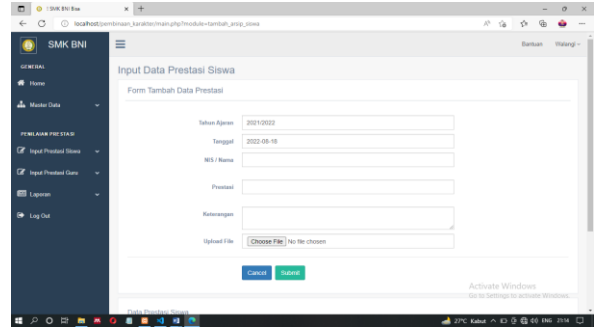

Gambar 21. Halaman Input Prestasi Non Akademik Siswa

Berdasarkan Gambar 20. halaman input prestasi non akademik menjelaskan bahwa admin dapat menambahkan dan mengupload prestasi siswa dengan mencantumkan identitas siswa dan prestasi non akademik siswa yang telah diraih.

17. Menu input supervisi guru

Halaman menu input supervisi guru yaitu tampilan setelah Admin mengklik pada bagian input prestasi guru dan memilih menu input supervisi guru.

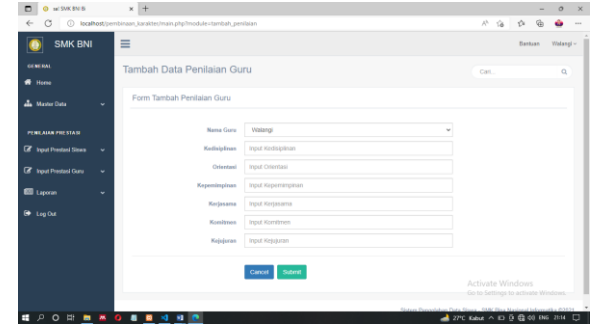

Gambar 22. Halaman Input Supervisi Guru

Berdasarkan Gambar 21. Halaman input prestasi guru terbagi menjadi dua yaitu prestasi melalui supervisi dan melalui arsip dan pada bagaian super visi menjelaskan bahwa admin dapat menambahkan prestasi guru dengan mencantumkan identitas guru dan prestasi yang telah di ambil dalam proses supervisi yang telah dilakukan smk bni cikarang.

## 18. Menu input arsip guru

Halaman menu input arsip guru yaitu tampilan setelah Admin mengklik pada bagian input prestasi guru dan memilih menu input arsip guru.

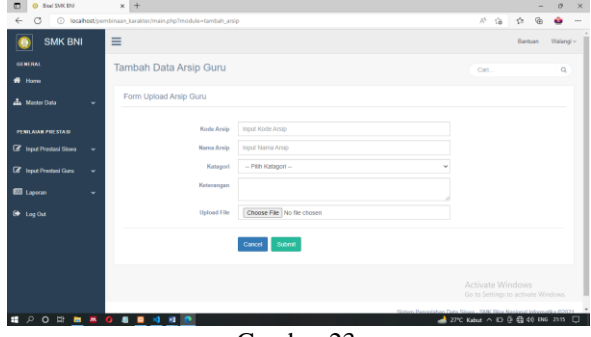

Gambar 23. Halaman Input Arsip Guru

Berdasarkan Gambar 22. halaman arsip menjelaskan bahwa admin dapat menambahkan atau mengupload karya guru yang di dapat diluar sekolah dengan mencantumkan identitas guru dan karya yang telah dibuat oleh guru tersebut.

# 19. Menu laporan prestasi siswa

Halaman menu laporan prestasi siswa yaitu tampilan setelah Admin mengklik pada bagian laporan dan memilih menu laporan prestasi siswa

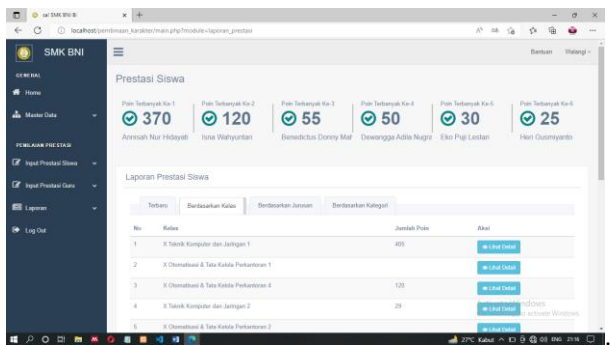

Gambar 24. Halaman Laporan Prestasi Siswa

Berdasarkan Gambar 23.. Halaman laporan prestasi siswa menjelaskan bahwa admin dapat melihat prestasi yang telah diraih siswa smk bni cikarang yang kemudian dapat di cetak.

#### 20. Menu laporan prestasi guru

Halaman menu laporan prestasi guru yaitu tampilan setelah Admin mengklik pada bagian laporan dan memilih menu laporan prestasi guru.

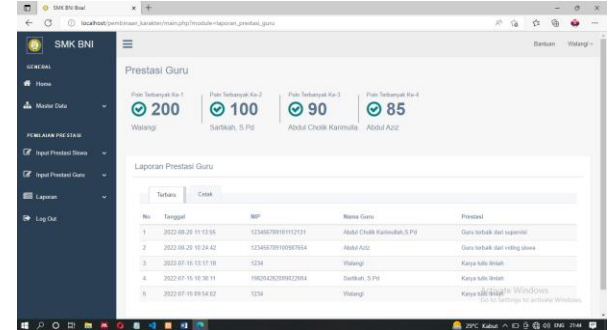

Gambar 25. Halaman Laporan Prestasi Guru

Berdasarkan Gambar 24. Halaman laporan prestasi guru menjelaskan bahwa admin dapat melihat karya dan prestasi yang telah diraih guru smk bni cikarang yang kemudian dapat di cetak.

## IV. KESIMPULAN

Berdasarkan uraian – uraian yang telah dipaparkan pada bab – bab sebelumnya, dalam pengelolaan data prestasi, karya siswa dan guru secara manual sulit dalam proses penyimpanan, proses akses, proses pembaruan dan penghapusan data yang memerlukan waktu yang lama, tidak akurat, tidak tepat waktu sehingga tidak relevan, dan pengamanan data dirasa masih rendah. maka dibutuhkannya sistem aplikasi system pengolahan data berbasis web untuk mempercepat dalam mempublikasikan dan dalam penginputan datanya menjadi lebih cepat, akurat, tepat pada waktunya dan relevan. Tak hanya itu, system aplikasi ini juga mempermudah dalam proses penyimpanan, akses, pembaharuan penghapusan data, dan pengamanan data dengan memberikan batasan fasilitas kepada setiap user. Dengan adanya aplikasi sistem pengolahan data prestasi, karya siswa dan guru SMK BNI berbasis web ini diharapkan masalah tersebut dapat teratasi.

## DAFTAR PUSTAKA

- [1] Cholilia, C. U., Tolle, H., & Rokhmawati, R. I. (2019). Pengembangan Sistem Informasi Prestasi Siswa Dinas Pendidikan Kota Malang Berbasis Website. 3(3), 2632–2639.
- [2] Moh. Zaiful Rosyid, Mustajab Mansyur, Aminol Rosid Abdullah. (2019). Prestasi Belajar.Malang ISBN : 978-602-53828-3-3.
- [3] Hidayat, T., & Nita, S. (2019). Perancangan Aplikasi Informasi Monitoring Prestasi Siswa SMK Negeri 5 Madiun Berbasis Website. 87–92.
- [4] Pauline, R. S. (2013). Sistem Informasi Monitoring Prestasi Akademik dan Aktivitas Siswa Sekolah Dasar Berbasis Web. 3(2)..
- [5] Ridha Sena Samosir. (2016). Sistem Pengolahan Data Prestasi Mahasiswa di 113 Program Studi Sistem Informasi Kampus XYZ. 2 Nomor 1, 48.
- [6] Rivai, D. A., & Pumama, B. E. (2014). Pembangunan Sistem Informasi Pengolahan Data Nilai Siswa Berbasis Web Pada Sekolah Menengah Kejuruan ( SMK ) Miftahul Huda Ngadirojo. 3(2), 19–25
- [7] Sains, F., Teknologi, D. A. N., Islam, U., Sultan, N., & Kasim, S. (2011). SISTEM INFORMASI PENGOLAHAN DATA SISWA BERBASIS WEB PADA SMK LABOR PEKANBARU "PDCA12-70 data sheet," Opto Speed SA, Mezzovico, Switzerland.
- [8] Sandy, F. (2018). SISTEM INFORMASI PENGELOLAAN DATA SISWA DI SMK NEGERI 3 MAKASSAR BERBASIS WEB.
- [9] Solichin, A., & Luhur, U. B. (2014). Pemrograman Web dengan PHP dan mysql. January 2005.
- [10] Studi, P., Informasi, S., Sains, F., Teknologi, D. A. N., Negeri, U. I., & Palembang, R. F. (2018). SISTEM INFORMASI PENGOLAHAN DATA NILAI SISWA KURIKULUM 2013 BERBASIS WEB SISTEM INFORMASI PENGOLAHAN DATA NILAI SISWA KURIKULUM 2013 BERBASIS WEB. [11] Syaripudin, A. (2015). SISTEM INFORMASI PENGOLAHAN NILAI SISWA. 1, 128–138.
- [12] Huda Ngadirojo, Miftahul (2013)" Pembangunan Sistem Informasi Pengolahan Data Nilai siswa berbasis web pada sekolah Menengah Kejuruan ( SMK ) ". Jumal, Jumal on computer Science,  $2013 - ISSN : 1979 - 9330$ . Hal:  $1 - 7$ .
- [13] Jogiyanto, HM. Analisis dan Desain. Yogyakarta: Andi. ISBN: 978-979-29-037- 1.2005.
- [14] Hanif al fatta.(2021). Analisa perancangan sistem informasi untuk bersaing perusahaan dan organisasi modem, Yogyakarta: Andi. ISBN:978-979-29- 0216-7.
- [15] Fathansyah. (2012)Basis Data. Bandung: Informatika. ISBN: 978-602-8758-53-6.
- [16] Pressman, Roger S. Rekayasa Perangkat Lunak, Yogyakarta: Andi. ISBN: 978- 979-29-3104-4. 2012. 114
- [17] Sadeli, Muhammad. Aplikasi Bisnis dengan PHP dan mysql Menggunakan Adobe Dreamweaver CS6, Palembang: Maxikom. ISBN: 978-602-7680- 69-2. 2014